## **Täiendusõppeprogrammi lõpetamisel väljastatava dokumendi määramine**

Määrake toimumise andmete [lisamise](https://wiki.ut.ee/x/NYTm) või [muutmise](https://wiki.ut.ee/x/ToTm) vormil lõpetamisel väljastatav dokument. Selleks valige **Lõpetajale väljastatav dokument** (vt joonis) rippmenüüst, kas **tunnistus/tõend**, **tunnistus** või **tõend**.

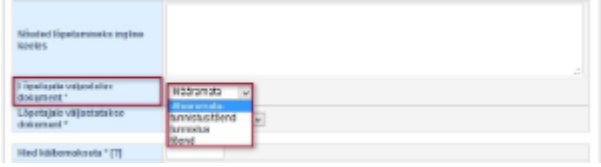

Lõpudokumendi väljastamise viisi määramiseks valige **Lõpetajale väljastatakse dokument** (vt joonis) rippmenüüst, kas **digitaalselt/paberil**, **digi taalselt** või **paberil**.

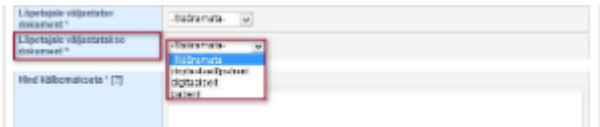

Kui **Õpiväljundite saavutatuse hindamise viisiks** on valitud **hindamist ei toimu** ja **Lõpetajale väljastatav dokumendiks** on valitud **tunnistus**  või **tunnistus/tõend**, siis toimumise kinnitamisel keeld: Tunnistust ei saa väljastada, kui koolituse õpiväljundite saavutatust ei ole kontrollitud. Palun kontrollige õpiväljundite saavutatuse hindamise viisi või valige väljastatavaks dokumendiks tõend.

Tutvuge ka täiendusõppe sisuliste juhenditega: ⋒

- [Täiendusõppe läbimist tõendavad dokumendid](https://wiki.ut.ee/pages/viewpage.action?pageId=25069426)
- [Digitaalne vs paberil täiendusõppe lõpudokument](https://wiki.ut.ee/pages/viewpage.action?pageId=37225724)

## **SEOTUD TEEMAD**

[Täiendusõppeprogrammide ÕISi sisestamise sisuline juhend](https://wiki.ut.ee/x/7Yd_AQ)